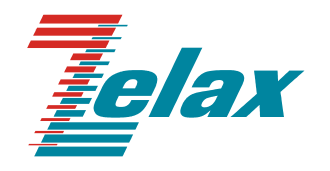

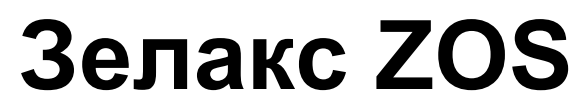

Руководство пользователя ZOS-CWDM ZOS-CWDM-OADM

Система сертификации в области связи Сертификат соответствия Регистрационный номер: ОС-1-СП-1188

© 1998 – 2014 Zelax. Все права защищены.

Редакция 02 от 24.03.2014 г.

Россия, 124681 Москва, г. Зеленоград, ул. Заводская, дом 1Б, строение 2 Телефон: +7 (495) 748-71-78 (многоканальный) • [http://www.zelax.ru](http://www.zelax.ru/) Отдел технической поддержки: tech@zelax.ru • Отдел продаж: sales@zelax.ru

# Оглавление

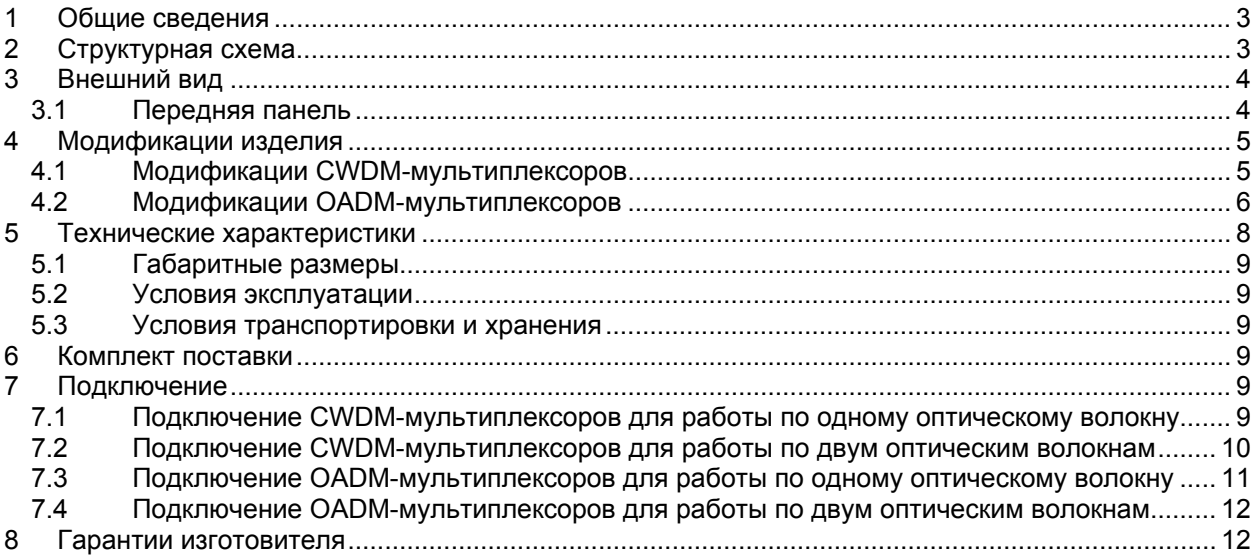

# **1 Общие сведения**

<span id="page-2-0"></span>Мультиплексор ZOS-CWDM – это пассивное устройство оптического мультиплексирования с разреженным спектральным разделением каналов (CWDM – Coarse Wavelength-division multiplexing). Мультиплексор позволяет организовать каналы для передачи различных сервисов (Fast Ethernet, STM-1/4/16/64, Gigabit Ethernet, Fibre Channel, 10 Gigabit Ethernet) по одному или двум волокнам оптического кабеля. Количество каналов зависит от модификации мультиплексора и варьируется от 2 до 16.

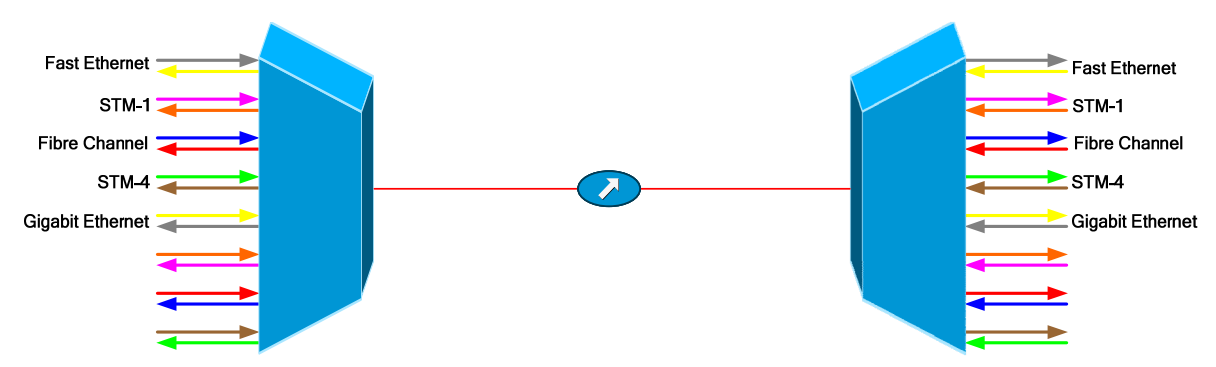

Пример использования мультиплексоров приведён на [Рис](#page-2-2). 1.

<span id="page-2-2"></span>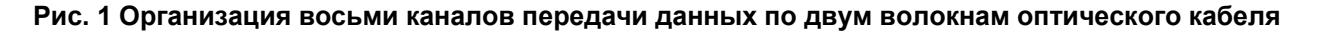

Мультиплексор ZOS-CWDM-OADM – это пассивное устройство оптического мультиплексирования CWDM c функцией выделения-вставки одной или более длин волн из общей оптической линии со спектральным разделением каналов (OADM – optical add-drop multiplexer). Мультиплексор позволяет организовать вставку-выделение (add-drop) и транзитную передачу различных сервисов (Fast Ethernet, STM-1/4/16/64, Gigabit Ethernet, Fibre Channel, 10 Gigabit Ethernet) по одному или двум волокнам оптического кабеля. Количество add-drop каналов зависит от модификации мультиплексора и варьируется от 1 до 4.

Как правило, OADM-мультиплексор устанавливается в транзитном узле в разрез оптической линии, поэтому OADM-мультиплексор имеет два линейных порта подключения к ВОЛС – вход и выход, а также порты выделения-вставки для извлечения необходимых сервисов.

OADM-мультиплексор может быть двух типов: Тип 1 - только выделяет из входного порта нужные сервисы, Тип 2 – выделяет нужные сервисы и, в освободившиеся длины волн, добавляет другие сервисы, отправив в выходной порт с остальным потоком.

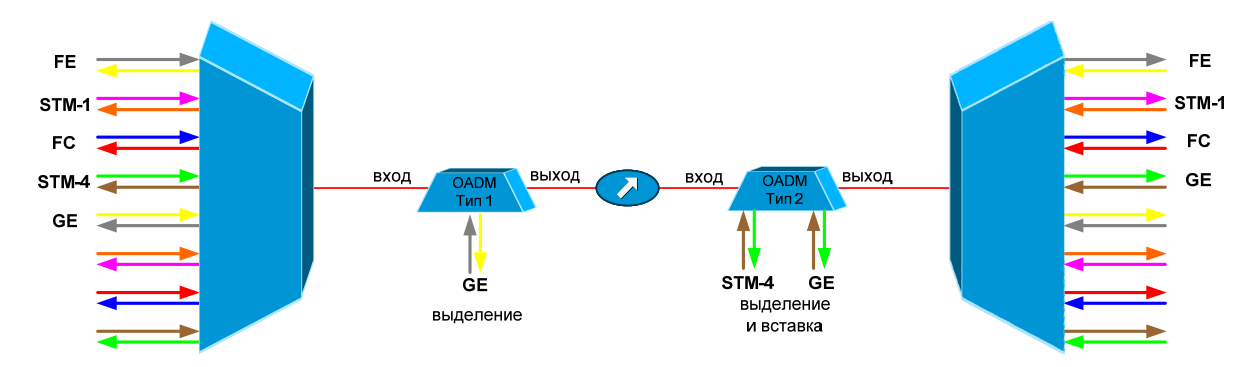

Пример использования мультиплексоров приведён на [Рис](#page-2-3). 2.

<span id="page-2-3"></span>**Рис. 2. Организация восьми каналов передачи данных по одному волокну оптического кабеля с выделением-вставкой сервисов на промежуточных узлах.** 

# <span id="page-2-1"></span>**2 Структурная схема**

Структурная схема CWDM-мультиплексора показана на [Рис](#page-3-2). 3.

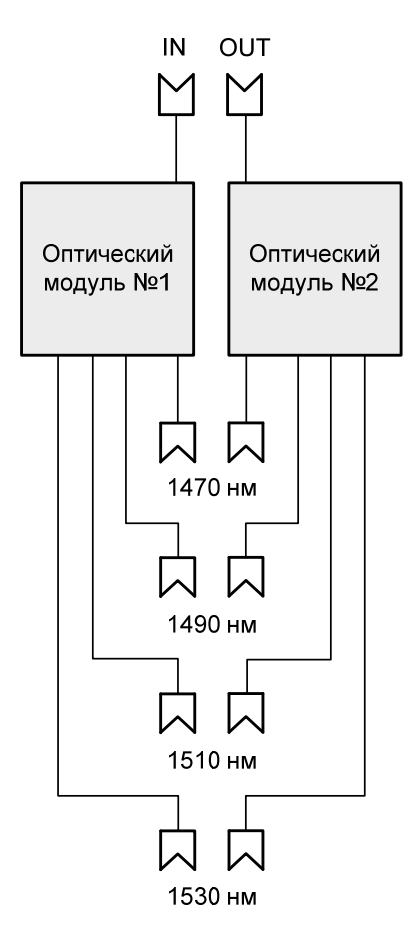

**Рис. 3. Структурная схема CWDM-мультиплексора**

<span id="page-3-2"></span>Структурная схема OADM-мультиплексора на примере модификации ZOS-CWDM-OADM-2- 2E-SC-T показана на [Рис](#page-3-3). 4.

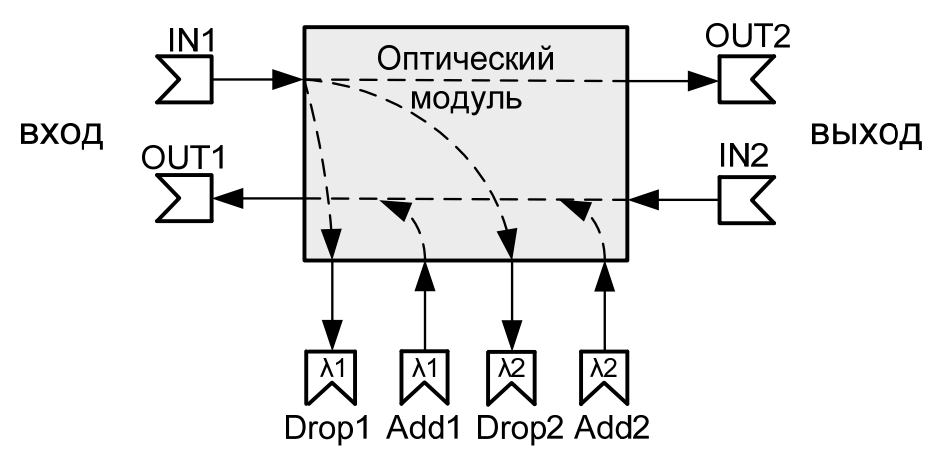

**Рис. 4. Структурная схема OADM-мультиплексора**

# **3 Внешний вид**

<span id="page-3-3"></span><span id="page-3-1"></span><span id="page-3-0"></span>Внешний вид устройства показан на примере передней панели для различных модификаций CWDM-мультиплексора ZOS-CWDM.

## **3.1 Передняя панель**

На передней панели CWDM-мультиплексора расположены следующие элементы:

- разъемы пользовательских оптических портов;
- разъем или разъемы линейных оптических портов.

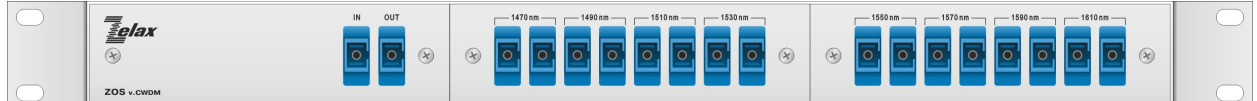

### **Рис. 5. Вид передней панели CWDM-мультиплексора ZOS-CWDM-2-8-SC-T**

На передней панели OADM-мультиплексора расположены следующие элементы:

- разъемы линейных оптических портов;
- разъемы портов выделения-вставки.

Элементы разделены на три группы. Группы нумеруются слева на право.

<span id="page-4-2"></span>

|                            | IN1 OUT1 | $IN2$ OUT2 |  | ADD1 DROP1 ADD2 DROP2 |  | ADD1 DROP1 ADD2 DROP2 |    |  |
|----------------------------|----------|------------|--|-----------------------|--|-----------------------|----|--|
| <i><b><u>Eelax</u></b></i> |          |            |  |                       |  |                       |    |  |
| $(\star)$                  |          |            |  |                       |  |                       | w. |  |
| ZOS v.CWDM-OADM            |          |            |  |                       |  |                       |    |  |

**Рис. 6. Вид передней панели OADM-мультиплексора ZOS-CWDM-OADM-2-4L-SC-T** 

# **4 Модификации изделия**

<span id="page-4-0"></span>Модификации CWDM-мультиплексоров и OADM-мультиплексоров отличаются количеством волокон в линейной части, типом пользовательского и линейного разъемов (SC или LC), рабочими длинами волн и величиной вносимого затухания.

## **4.1 Модификации CWDM-мультиплексоров**

<span id="page-4-1"></span>CWDM-мультиплексоры, предназначенные для работы по одному волокну, подразделяются на два типа, A и B, отличающиеся величиной вносимого затухания для каждой длины волны. C целью получения одинакового суммарного затухания на всех передаваемых длинах волн, следует использовать на линии связи мультиплексоры разных типов, A и B.

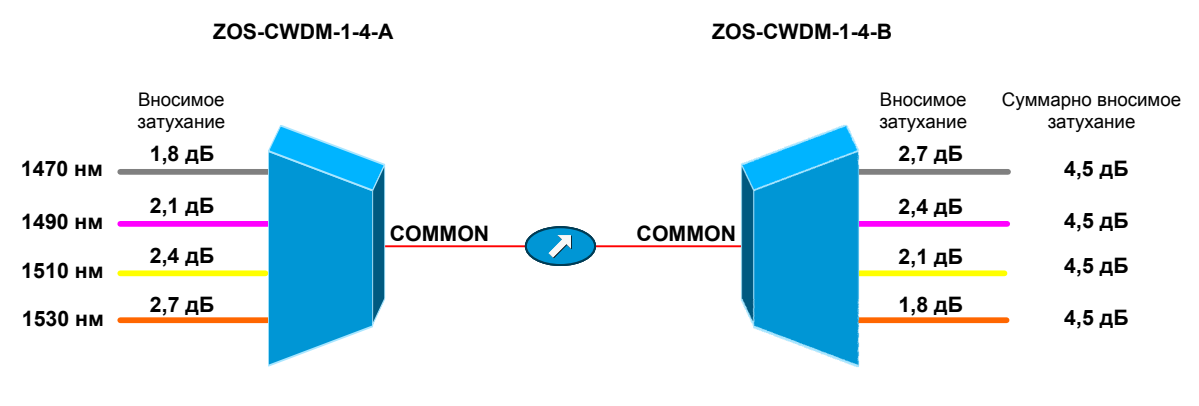

#### **Рис. 7. Применение пары CWDM-мультиплексоров типа A и B**

Допускается установка однотипных мультиплексоров, например ZOS-CWDM-1-4-A, при этом величина затухания, вносимого парой однотипных CWDM-мультиплексоров, будет различна для каждой длины волны.

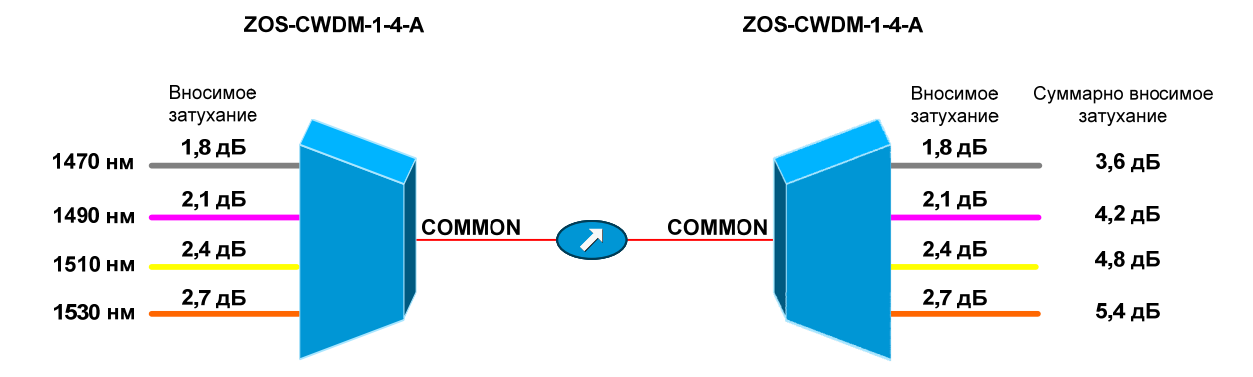

**Рис. 8. Применение пары CWDM-мультиплексоров типа A** 

При расчете вносимого мультиплексором затухания, в случае применения на линии связи мультиплексоров разных типов, A и B (в соответствии с рекомендацией), следует использовать величину «среднее вносимое затухание» из [Табл](#page-7-1). 5.

Если на линии связи, применяются однотипные мультиплексоры, например, типа А, то при расчете вносимого мультиплексором затухания, следует использовать величину «максимальное вносимое затухание» из [Табл](#page-7-1). 5.

## **4.2 Модификации OADM-мультиплексоров**

<span id="page-5-0"></span>OADM-мультиплексоры вносят различное затухание в каналы выделения-вставки и транзитные каналы. Величины вносимых затуханий приведены в [Табл](#page-7-2). 6.

Длины волн, с которыми могут работать OADM-мультиплексоры, могут быть любые в пределах технических характеристик, приведенных в [Табл](#page-6-0). 3 и [Табл](#page-6-1). 4. OADM-мультиплексоры делятся на два типа - **E** (только выделение сервисов из общего канала) и **L** (выделение и вставка сервисов из общего канала).

Модификации CDWM-мультиплексоров приведены в [Табл](#page-5-1). 1 и [Табл](#page-5-2). 2. Модификации OADM-мультиплексоров приведены в [Табл](#page-6-0). 3 и [Табл](#page-6-1). 4.

<span id="page-5-1"></span>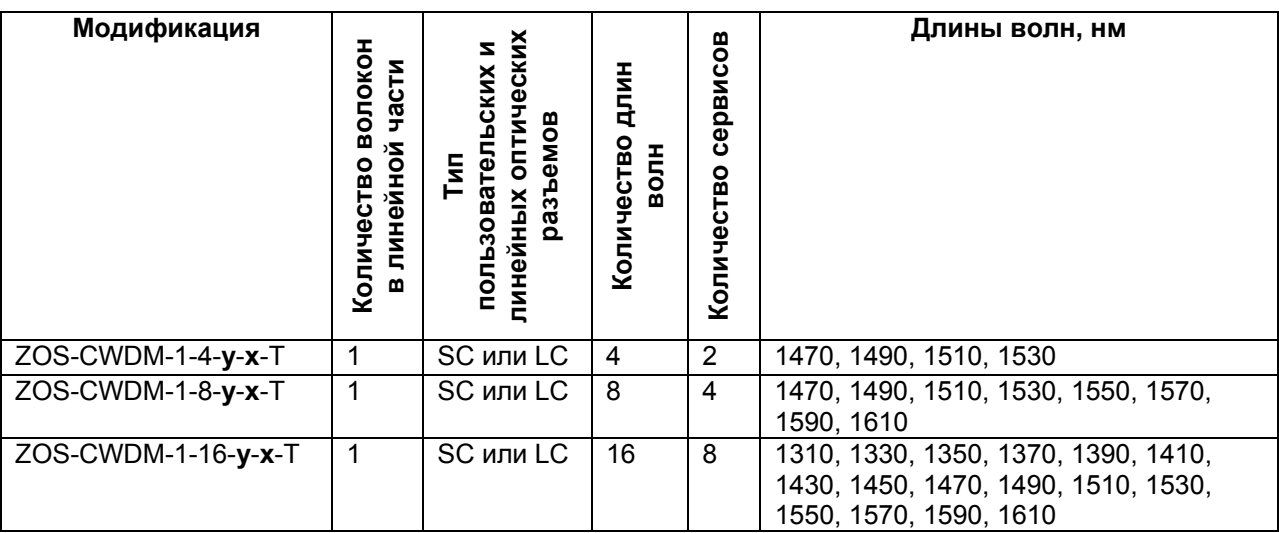

### **Табл. 1. Модификации CWDM-мультиплексоров для работы по одному волокну**

**x -** SC или LC, тип пользовательских и линейных оптических разъемов

**y** - А или В, тип CWDM-мультиплексора

### <span id="page-5-2"></span>**Табл. 2. Модификации CWDM-мультиплексоров для работы по двум волокнам**

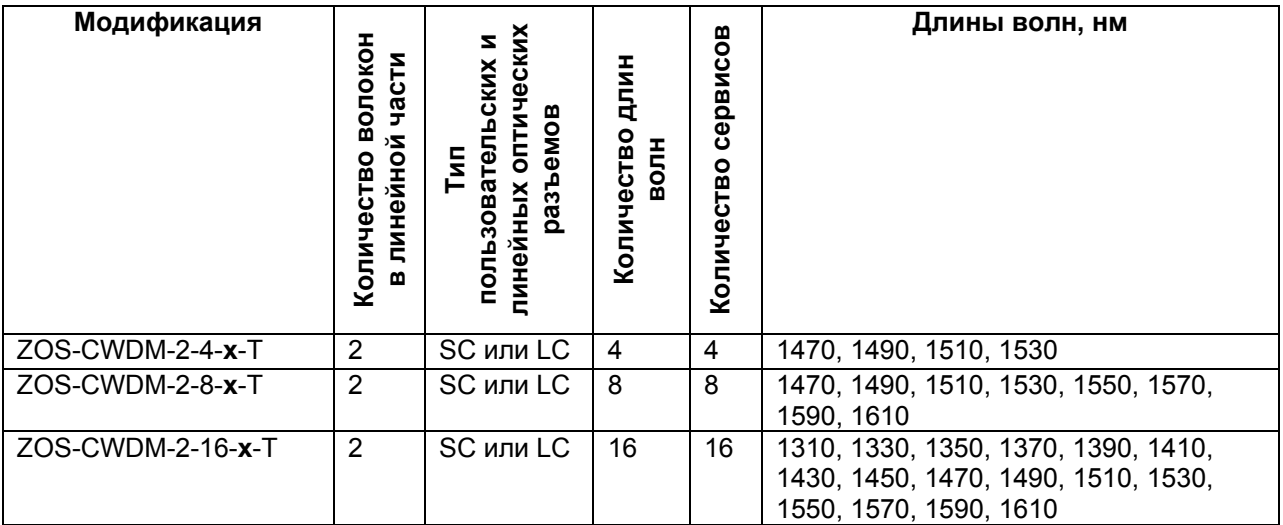

**x** – SC или LC, тип пользовательских и линейных оптических разъемов

### **Табл. 3. Модификации OADM-мультиплексоров для работы по одному волокну**

<span id="page-6-0"></span>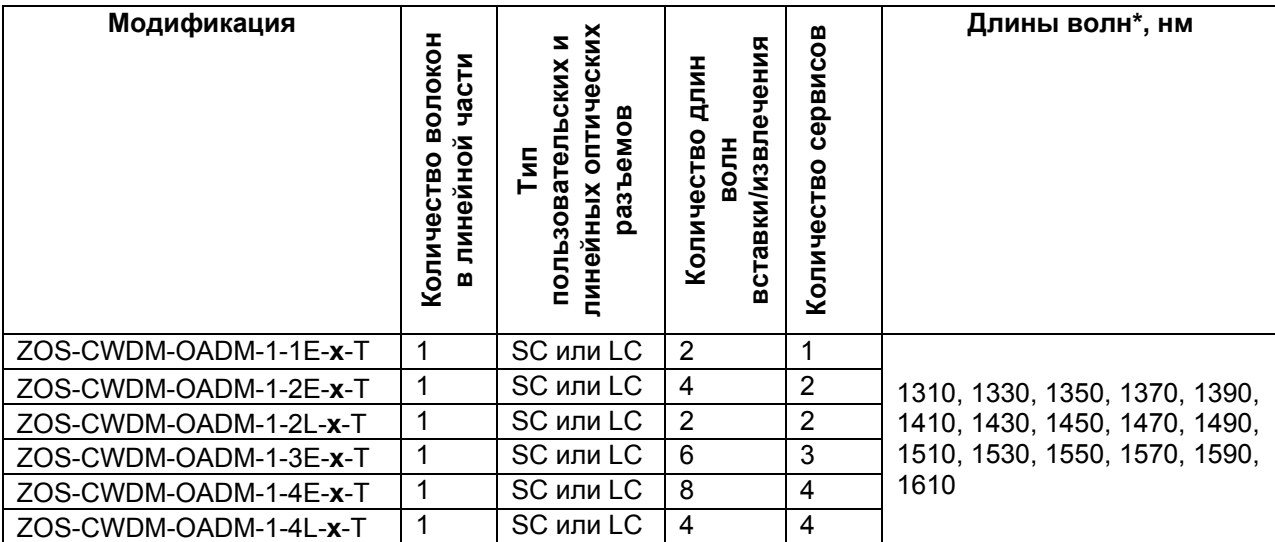

\* - длины волн, доступные для вставки/извлечения, выбираются при заказе OADM-мультиплексора

**x** – SC или LC, тип пользовательских и линейных оптических разъемов

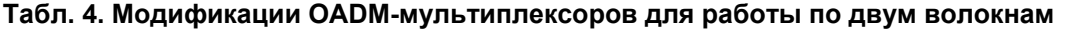

<span id="page-6-1"></span>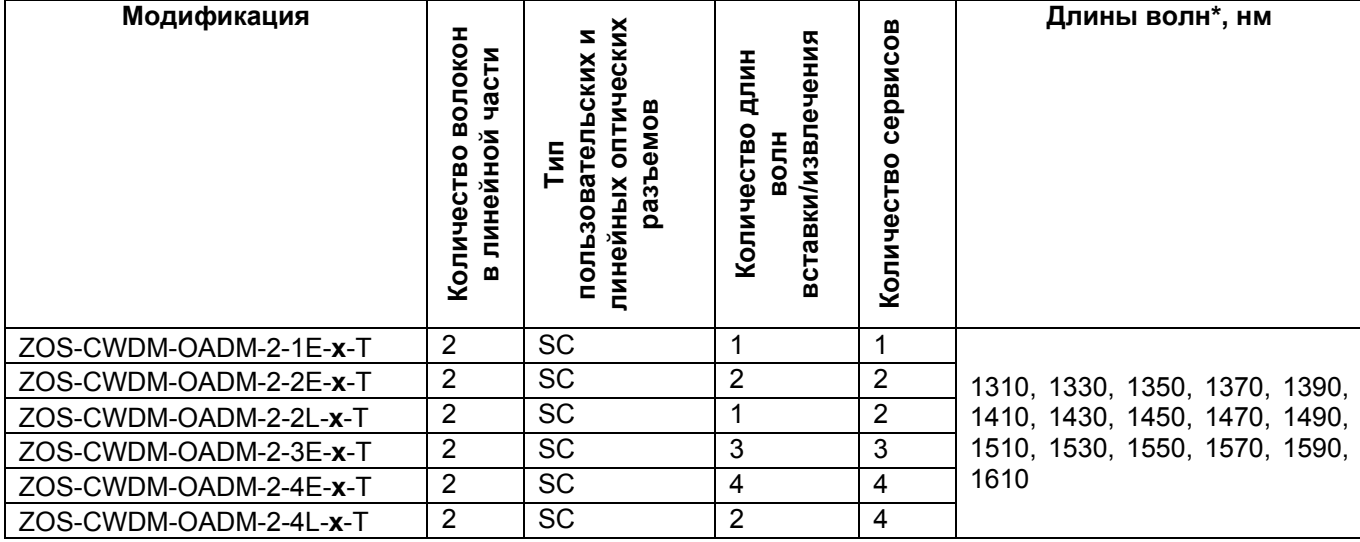

\* - длины волн, доступные для вставки/извлечения, выбираются при заказе OADM-мультиплексора

<span id="page-7-0"></span>**x –** SC или LC, тип пользовательских и линейных оптических разъемов

# **5 Технические характеристики**

Технические характеристики мультиплексора ZOS-СWDM приведены в [Табл](#page-7-1). 5.

### **Табл. 5. Технические характеристики ZOS-CWDM**

<span id="page-7-1"></span>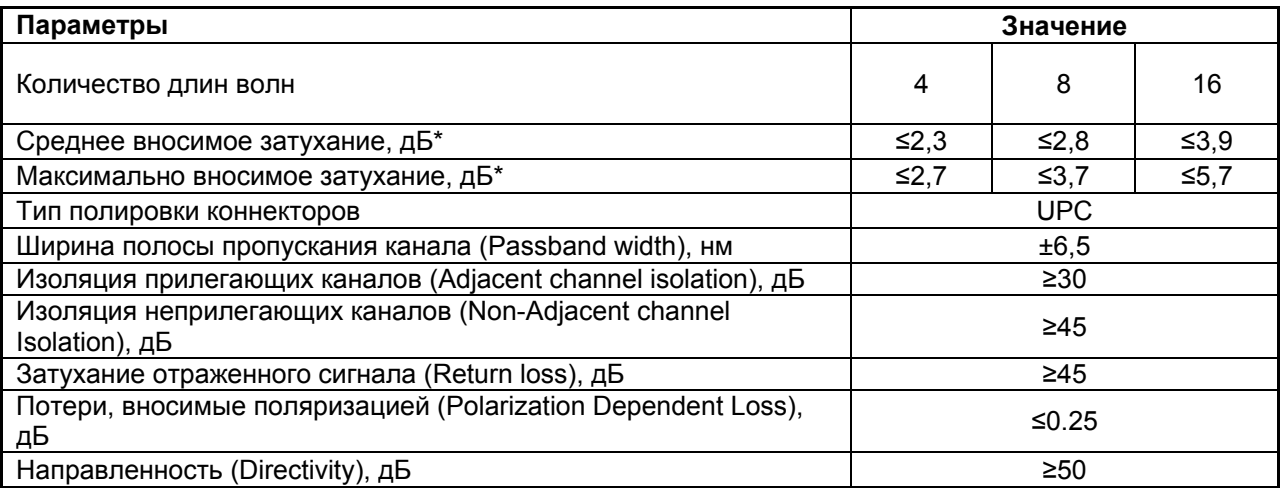

\* - с учетом затухания, вносимого коннекторами пользовательского и линейного разъемов мультиплексора.

Среднее вносимое затухание указано для одного мультиплексора с учетом установки на оптическую линию связи пары мультиплексоров А и В и одинаково для любой длины волны.

Технические характеристики мультиплексора ZOS-СWDM-OADM приведены в [Табл](#page-7-2). 6.

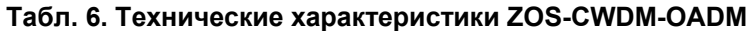

<span id="page-7-2"></span>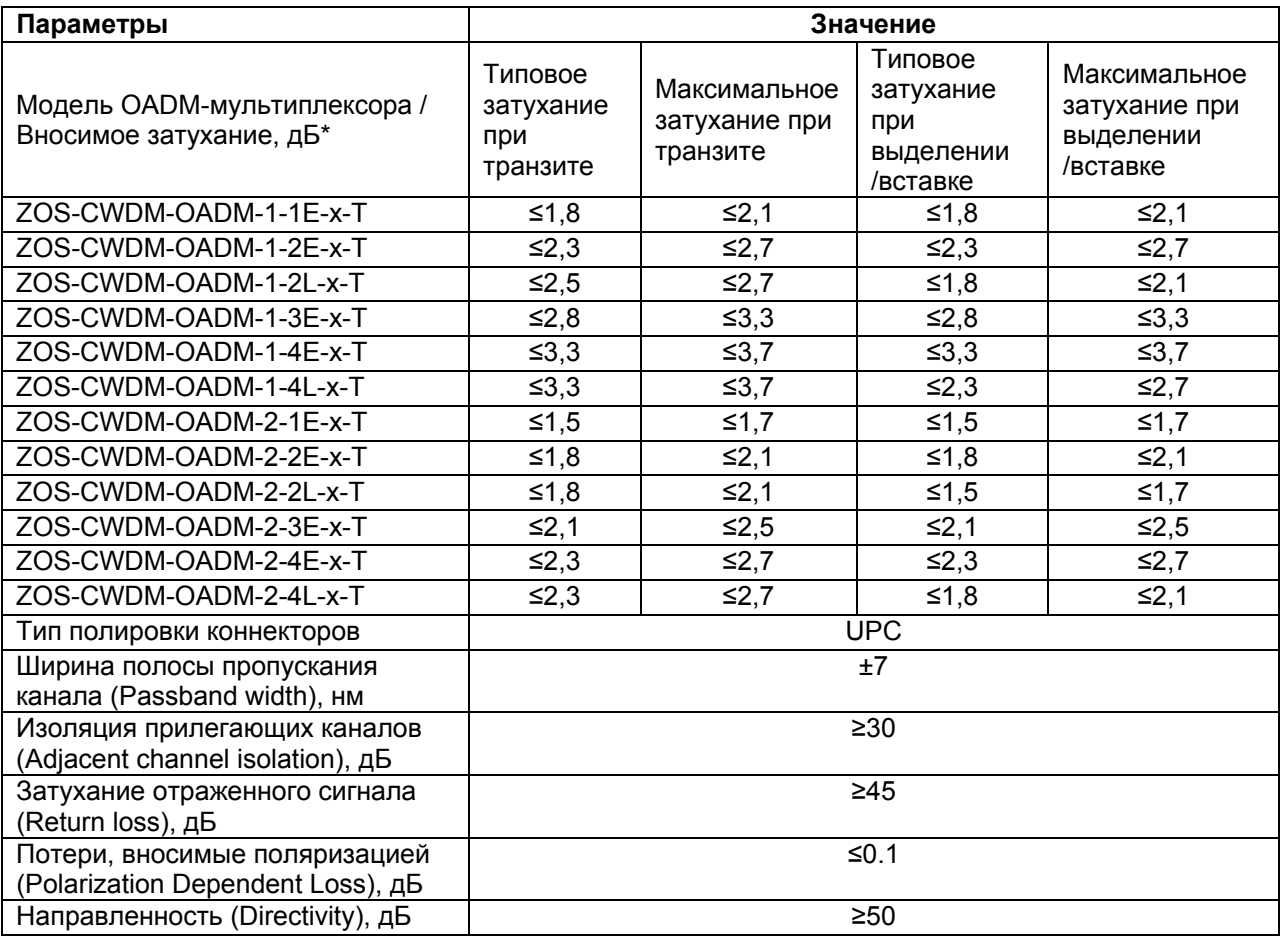

<span id="page-8-0"></span>\* - с учетом затухания, вносимого коннекторами пользовательского и линейного разъема мультиплексора

## **5.1 Габаритные размеры**

Габаритные размеры изделия приведены в [Табл](#page-8-6). 7.

### **Табл. 7. Габаритные размеры и масса ZOS-CWDM и ZOS-CWDM-OADM**

<span id="page-8-9"></span><span id="page-8-6"></span>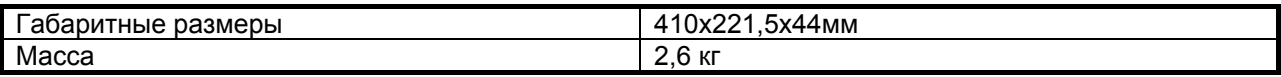

### **5.2 Условия эксплуатации**

Условия эксплуатации изделия приведены в [Табл](#page-8-7). 8.

### <span id="page-8-1"></span>**Табл. 8. Условия эксплуатации ZOS-CWDM и ZOS-CWDM-OADM**

<span id="page-8-7"></span><span id="page-8-2"></span>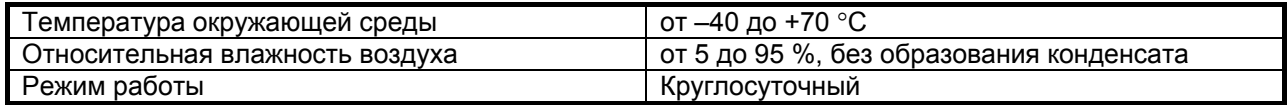

### **5.3 Условия транспортировки и хранения**

Условия транспортировки и хранения изделия приведены в [Табл](#page-8-8). 9.

### **Табл. 9. Условия транспортировки и хранения ZOS-CWDM и ZOS-CWDM-OADM**

<span id="page-8-8"></span><span id="page-8-3"></span>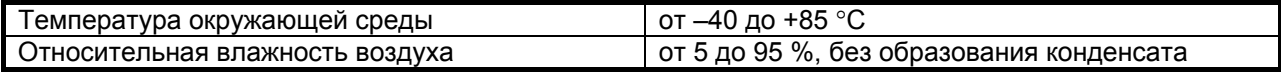

## **6 Комплект поставки**

- мультиплексор выбранной модификации;
- заглушки оптических портов;
- комплект для установки в стойку 19" (с возможностью углублённой установки);
- компакт-диск с документацией;
- упаковочная коробка.

# <span id="page-8-4"></span>**7 Подключение**

### **7.1 Подключение CWDM-мультиплексоров для работы по одному оптическому волокну**

Перед подключением CWDM-мультиплексора следует изучить настоящее руководство.

<span id="page-8-5"></span>Для модификаций CWDM-мультиплексоров, работающих по одному оптическому волокну, пользовательские порты расположены в один ряд, имеют обозначение номинальной длины волны. Линейный порт имеет обозначение COMMON.

### **Внимание:**

**При подключении клиентского оборудования к паре CWDM-мультиплексоров, работающих по одному волокну, оптические передатчики на всех подключаемых устройствах должны работать на разной длине волны**.

При соединении двух оконечных устройств через CWDM-мультиплексор, работающий по одному волокну, рекомендуется подключать устройства в порядке, указанном в [Табл](#page-9-1). 10, [Табл](#page-9-2). 11, [Табл](#page-9-3). 12.

Пример, подключения мультиплексора ZOS-CWDM-1-4, работающего по одному волокну, показан на [Рис](#page-9-4). 9.

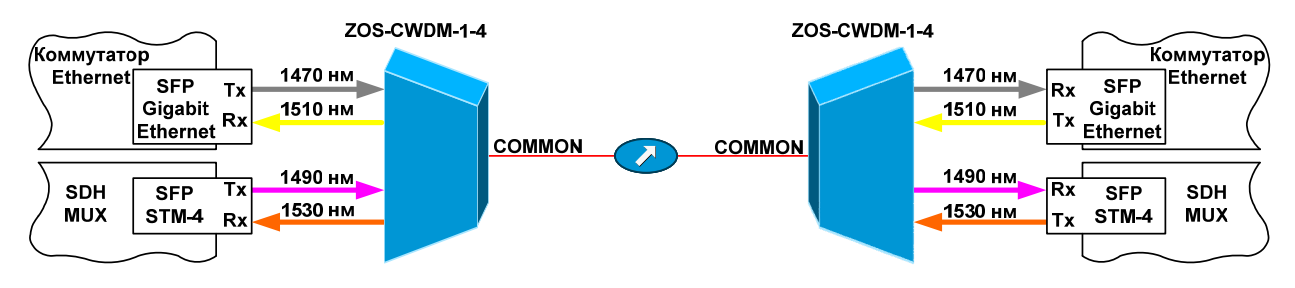

### **Рис. 9. Схема подключения мультиплексоров ZOS-CWDM-1-4, работающих по одному волокну, к активному оборудованию**

#### <span id="page-9-4"></span><span id="page-9-1"></span>**Табл. 10. Рекомендуемая очерёдность подключения сервисов для 4 канального мультиплексора ZOS-CWDM-1-4**

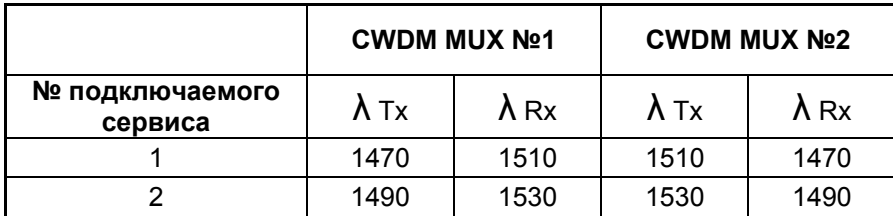

#### <span id="page-9-2"></span>**Табл. 11. Рекомендуемая очерёдность подключения сервисов для 8 канального мультиплексора ZOS-CWDM-1-8**

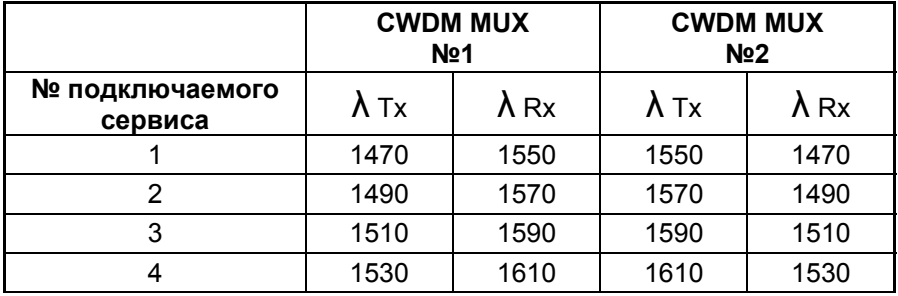

<span id="page-9-3"></span>**Табл. 12. Рекомендуемая очерёдность подключения сервисов для 16 канального мультиплексора ZOS-CWDM-1-16** 

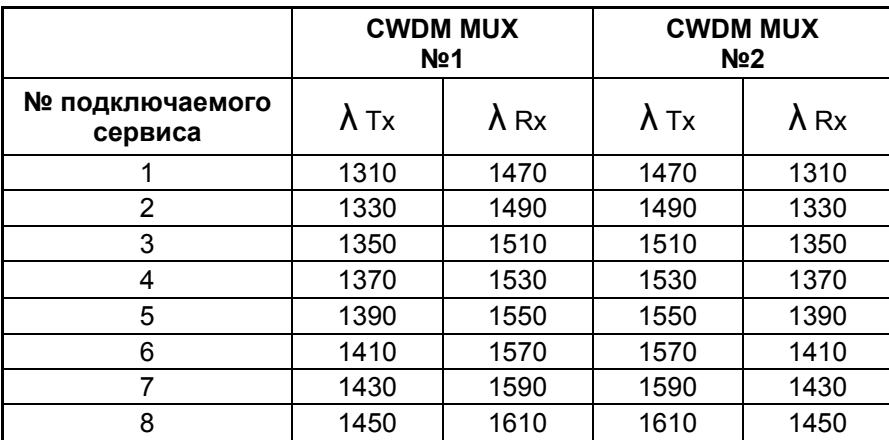

## **7.2 Подключение CWDM-мультиплексоров для работы по двум оптическим волокнам**

<span id="page-9-0"></span>Для модификаций CWDM-мультиплексоров, работающих по двум оптическим волокнам и имеющим 4 или 8 рабочих длин волн, пользовательские порты сгруппированы попарно, расположены в один ряд и имеют обозначение номинальной длины волны для каждой пары, линейные порты, также, сгруппированы парно. В каждой паре пользовательских портов разъёмы, расположенные слева, являются входными и соответствуют выходному разъему линейного порта (OUT). Аналогично, правые разъемы пользовательских портов являются выходными и соответствуют входному разъему линейного порта (IN).

Для модификации CWDM-мультиплексора, работающего по двум оптическим волокнам и имеющему 16 рабочих длин волн, пользовательские порты сгруппированы попарно, расположены в два ряда и имеют обозначение номинальной длины волны для каждой пары, линейные порты, также, сгруппированы парно. В каждой паре пользовательских портов разъёмы, расположенные сверху, являются входными и соответствуют выходному разъему линейного порта (OUT). Аналогично, нижние разъемы пользовательских портов являются выходными и соответствуют входному разъему линейного порта (IN).

Пример, подключения мультиплексора ZOS-CWDM-2-4, работающего по двум волокнам показан на [Рис](#page-10-1). 10.

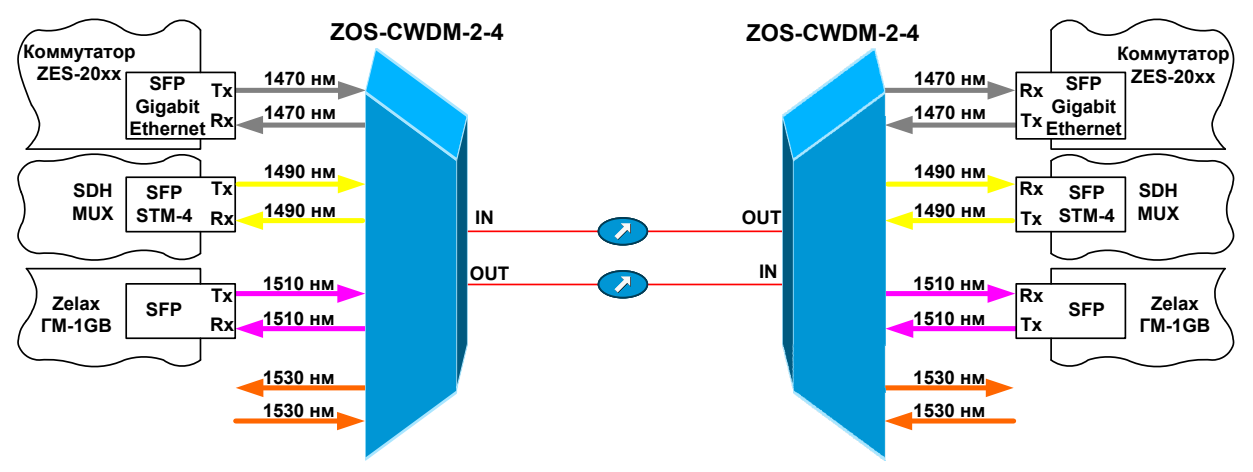

<span id="page-10-1"></span>**Рис. 10. Схема подключения мультиплексоров ZOS-CWDM-2-4, работающих по двум волокнам, к активному оборудованию**

### **7.3 Подключение OADM-мультиплексоров для работы по одному оптическому волокну**

<span id="page-10-0"></span>Для модификаций OADM-мультиплексоров, работающих по одному оптическому волокну, порты вставки-извлечения расположены в один ряд, имеют обозначение ADD"n"/DROP"n", где "n" номер порта от 1 до 4. Порты входа и выхода имеют обозначения IN и OUT. В зависимости от модификации устройства, количество портов вставки-извлечения может быть разным.

Все оптические разъемы находятся на передней панели мультиплексора (см. [Рис](#page-4-2). 6.) и разделены на три группы.

- первая группа: линейные порты вход (IN) и выход (OUT);
- вторая группа: порты ADD/DROP, вставка-извлечение сервисов из входного порта IN;
- третья группа: порты ADD/DROP, вставка-извлечение сервисов из выходного порта OUT.

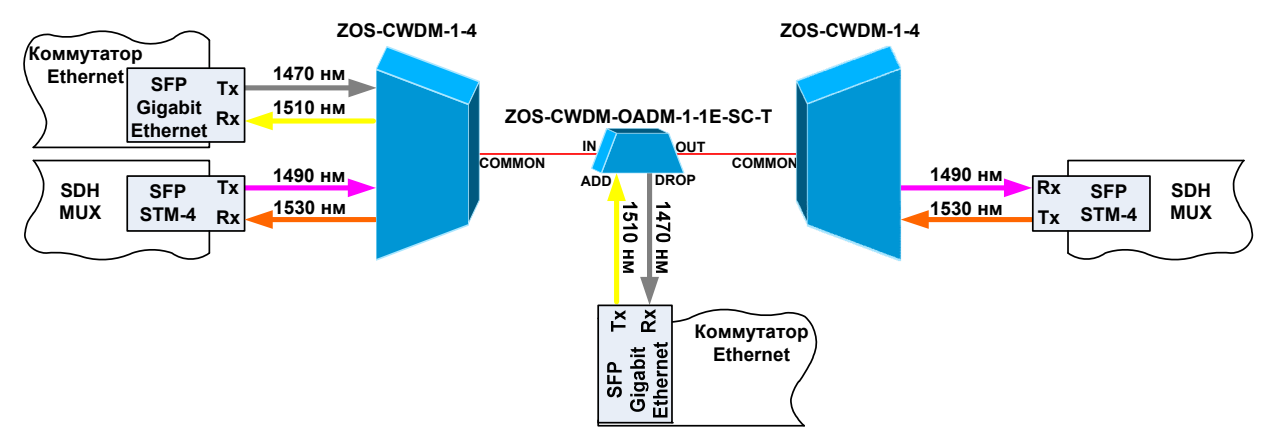

**Рис. 11. Схема подключения ZOS-CWDM-OADM-1-1E-SC-T к ZOS-CWDM-1-4, работающего по одному волокну, к активному оборудованию**

## **7.4 Подключение OADM-мультиплексоров для работы по двум оптическим волокнам**

<span id="page-11-0"></span>Для модификаций OADM-мультиплексоров, работающих по двум оптическим волокнам, порты вставки-извлечения расположены в один ряд, имеют обозначение ADD"n"/DROP"n", где "n" это номер порта от 1 до 4. Порты входа и выхода имеют обозначения IN1/OUT1 и IN2/OUT2. В зависимости от модификации устройства, количество портов вставки-извлечения может быть разным.

Все оптические разъемы находятся на передней панели мультиплексора (см. [Рис](#page-4-2). 6.) и разделены на три группы.

- первая группа: линейные порты вход (IN1/OUT1) и выход (IN2/OUT2);
- вторая группа: порты ADD/DROP, вставка-извлечение сервисов из входного порта IN1/OUT1;
- третья группа: порты ADD/DROP, вставка-извлечение сервисов из выходного порта IN2/OUT2.

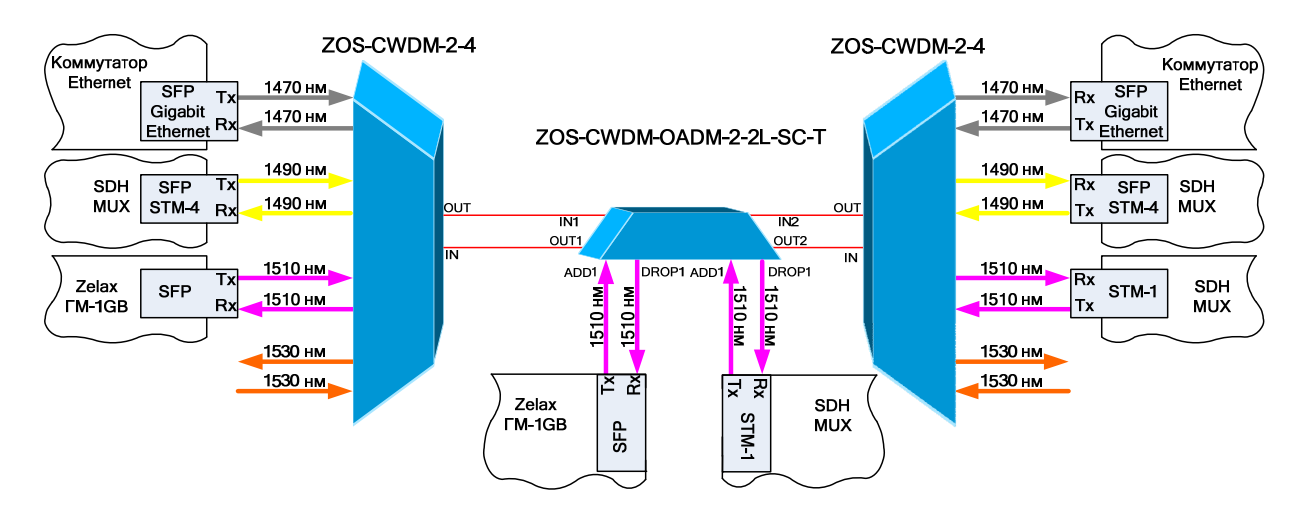

**Рис. 12. Схема подключения ZOS-CWDM-OADM-2-2L-SC-T к ZOS-CWDM-2-4, работающего по двум волокнам, к активному оборудованию**

# **8 Гарантии изготовителя**

<span id="page-11-1"></span>Изготовитель гарантирует соответствие изделия техническим характеристикам при соблюдении пользователем условий эксплуатации, транспортирования и хранения.

Срок гарантии указан в гарантийном талоне изготовителя.

Изготовитель обязуется в течение гарантийного срока безвозмездно устранять выявленные дефекты путём ремонта или замены изделия.

Если в течение гарантийного срока:

- пользователем были нарушены условия эксплуатации, приведенные в п. [0](#page-8-9);
- пользователем были нарушены условия транспортировки или хранения, приведенные в п.[5.3](#page-8-2);
- изделию нанесены механические повреждения;
- оптические порты изделия повреждены,

то ремонт осуществляется за счет пользователя.

Доставка неисправного изделия в ремонт осуществляется пользователем.

Гарантийное обслуживание прерывается, если пользователь произвел самостоятельный ремонт изделия.